# S-TEC electronics AG

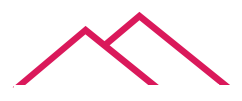

## industrial electronics

FOX embedded computers **D** the canny swiss solution

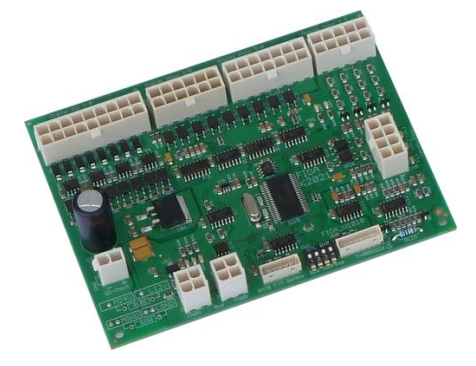

# Spezifikation für

# **FIOA V1016: Universelle IO-Karte Typ A**

Version: 20.04.2010 / SLU<br>Update: 22.08.2012 / CA 22.08.2012 / CA

Mit der universellen I/O-Karte FIOA V1016 erweitern Sie das eigerPanel mit zusätzlichen Ein- und Ausgängen. Es wird via RS485-Schnittstelle mit dem eigerPanel verbunden. Die Kommunikation mit der Karte erfolgt mit den eigerScript-Befehlen der Klasse ,Dataserver'. Die dafür benötigte Include-Datei FIOA.INC enthält alle Registerdefinitionen.

## <span id="page-0-0"></span>**Inhaltsverzeichnis**

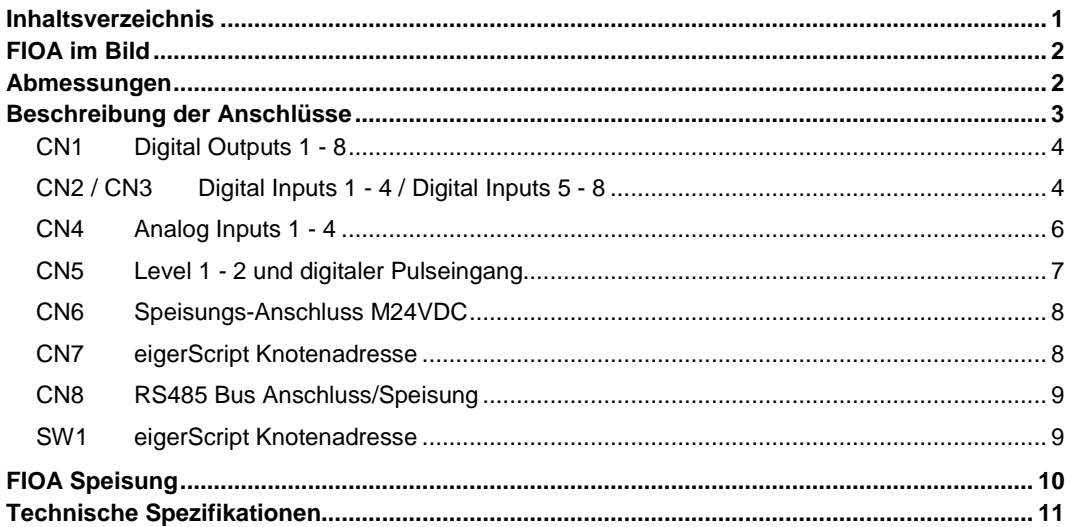

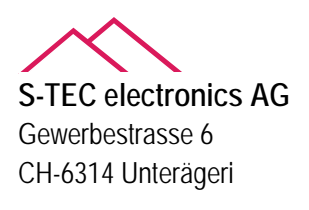

## <span id="page-1-0"></span>**FIOA im Bild**

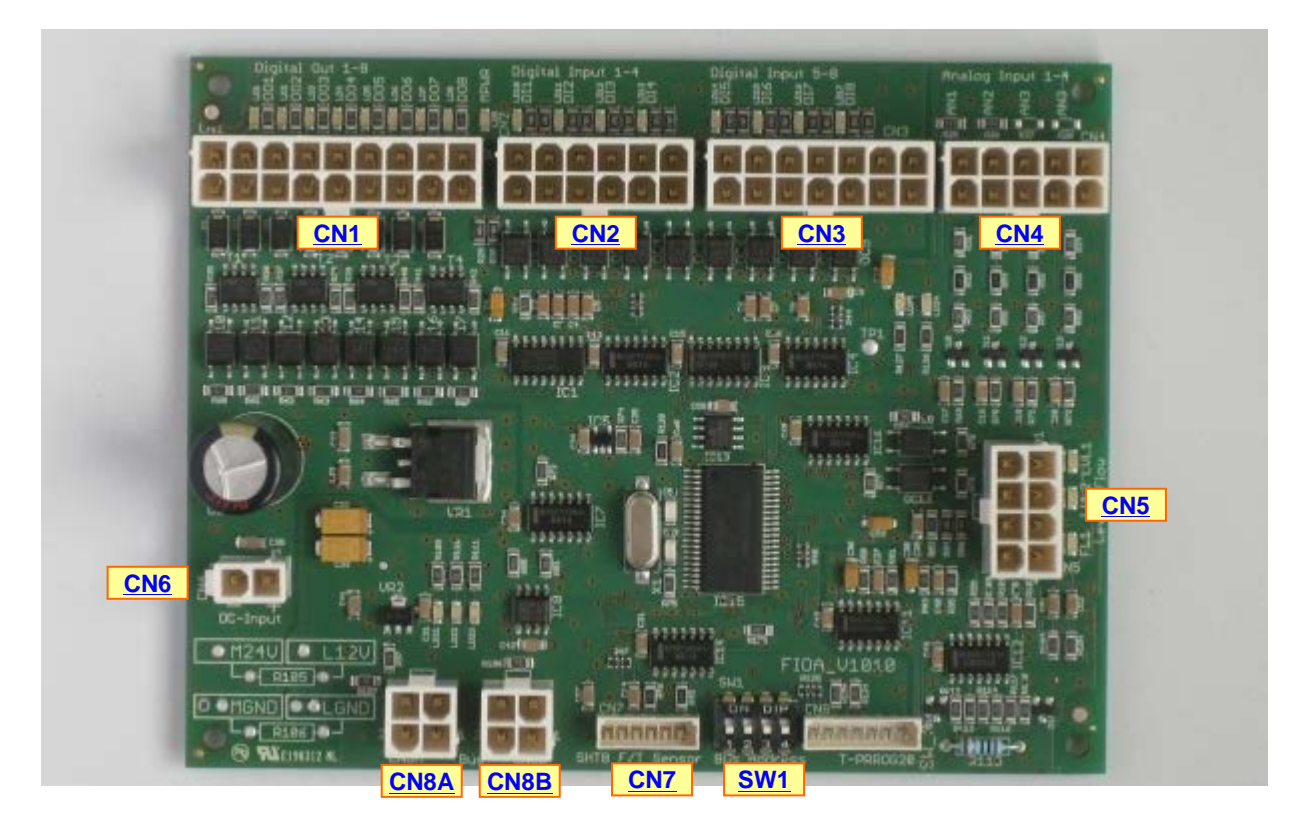

**Abbildung 1:** Board FIOA Universal I/O Typ A.

## <span id="page-1-1"></span>**Abmessungen**

Die Länge und Breite der Platine sowie deren Montagelöcher entsprechen genau den Dimensionen der Rechnerplatine des eigerPanels 57 und 70.

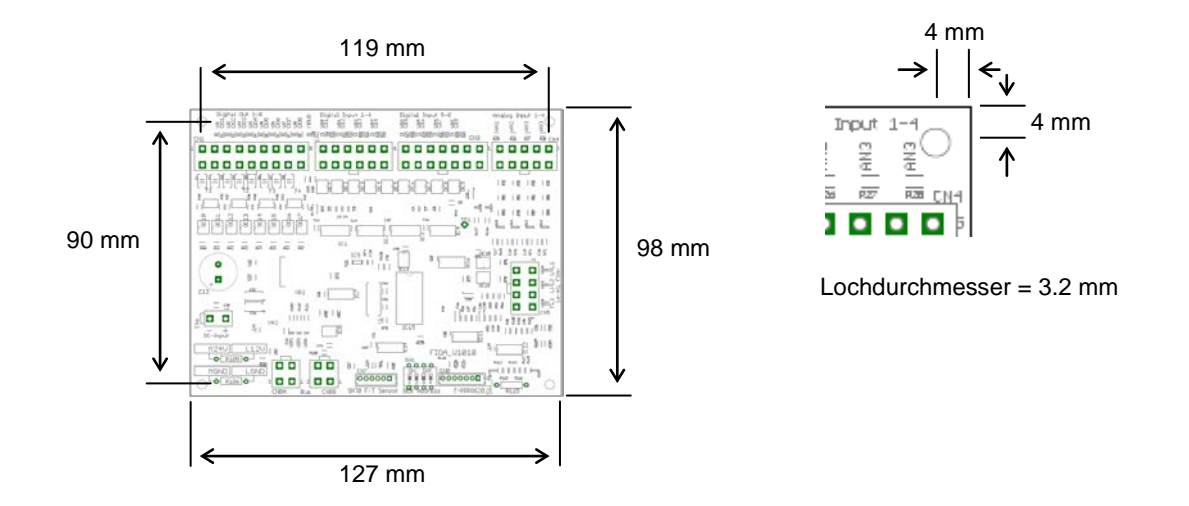

**Abbildung 2:** Abmessungen der Platine FIOA, Grundriss und Lochmasse (gilt für alle Ecken).

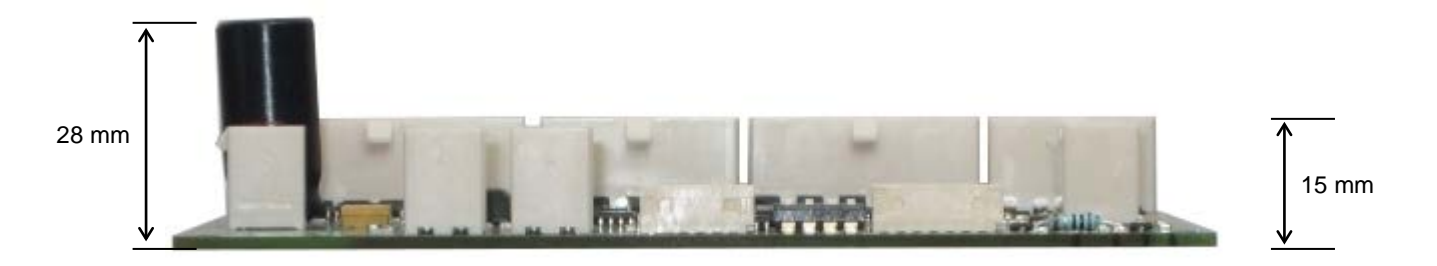

**Abbildung 3:** Abmessungen der FIOA-Platine, Seitenansicht.

### <span id="page-2-0"></span>**Beschreibung der Anschlüsse**

**Buchsengehäuse sowie fertig konfektionierte Kabel mit Crimp-Kontakten können bei der S-TEC electronics AG bezogen werden.**

Das FIOA verfügt über folgende Anschlüsse:

- 8 digitale Eingänge, galvanisch getrennt für Schaltkontakte (CN2 und CN3)
- 8 digitale Leistungs-Ausgänge, galvanisch getrennt NPN-schaltend (CN1)
- 4 Analog-Eingänge einzeln konfigurierbar für 0..10VDC oder NTC-Fühler (CN4)
- 2 Eingänge für konduktive Sonden (CN5)
- 1 digitaler Pulseingang für Flowmeter 5V (CN5)
- 1 Anschluss für Temperatur & Feuchtigkeitssensor SHT1x (CN7)
- 2 RS485 Anschlüsse für Kommunikation mit eigerPanel und Speisung für Logikteil direkt durch das Panel (CN8A und CN8B).
- Getrennte Speisung für Eingänge und Ausgänge (CN6)

Die technischen Spezifikationen sind in den entsprechenden Kapiteln beschrieben.

## <span id="page-3-0"></span>**CN1 Digital Outputs 1 - 8**

**Je acht digitale Low-Side Switches DOUT01..DOUT16**, mit Optokopplern von der Logik-Ansteuerung getrennt. Jeder Ausgang mit LED. Maximal 24 VDC, 2 A.

#### **CN1 Stecker-Typ:**

Molex MiniFit jr. 5566 18 pol.

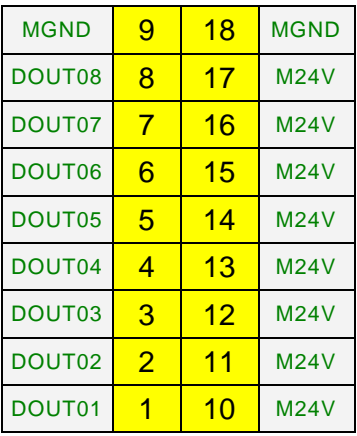

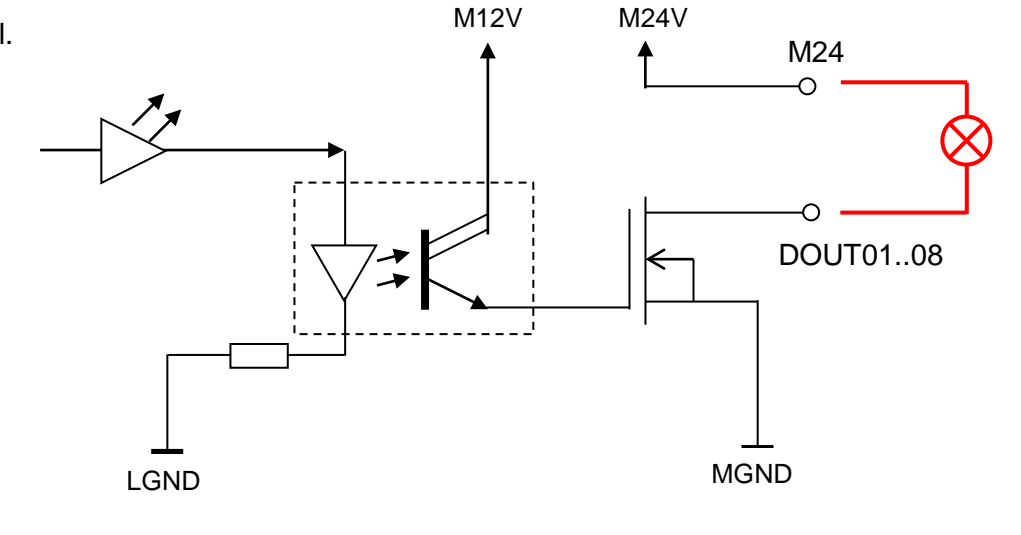

#### **eigerScript**

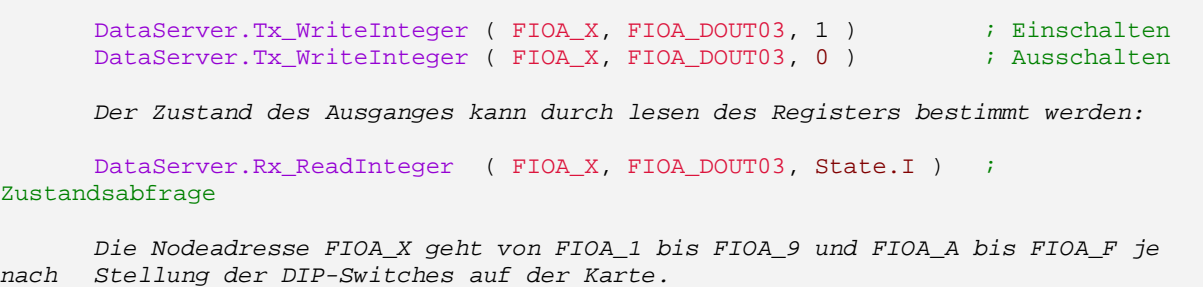

## <span id="page-3-1"></span>**CN2 / CN3 Digital Inputs 1 - 4 / Digital Inputs 5 - 8**

**Acht digitale Eingänge DIN01..DIN08** für Schaltkontakte, mit Optokoppler galvanisch getrennt. Die Eingänge werden durch das M24V-Netz gespeist. Jeder Eingang mit LED.

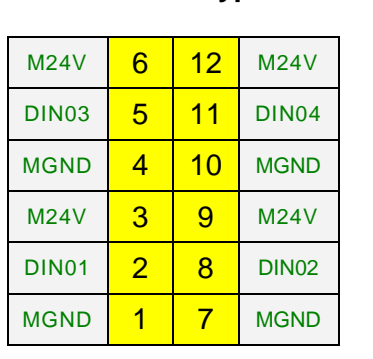

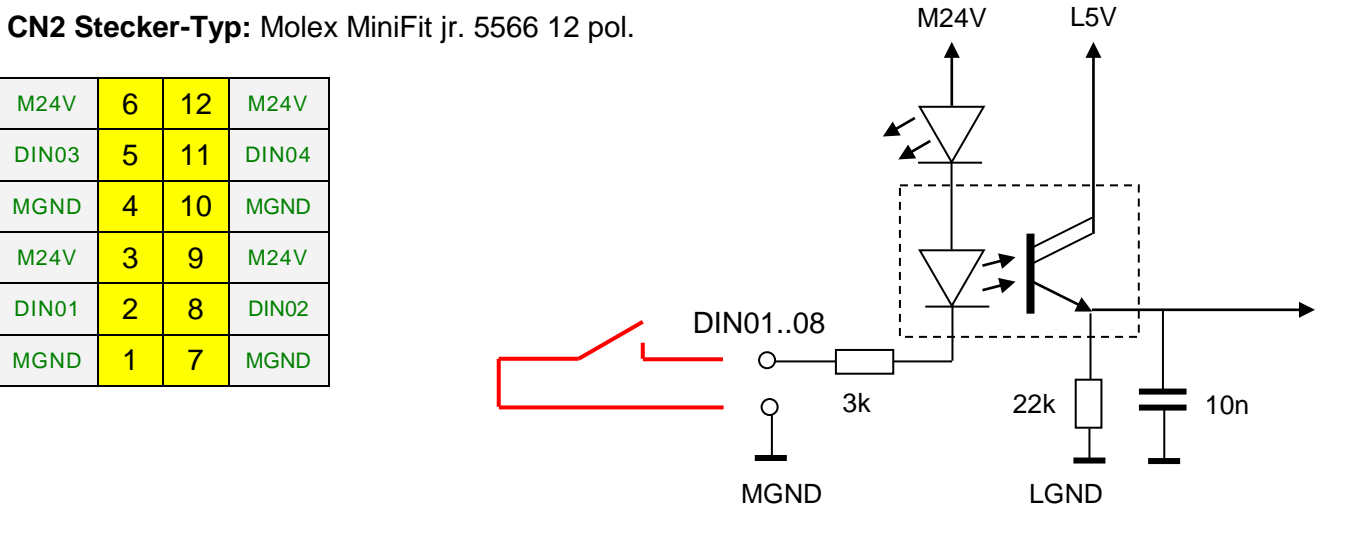

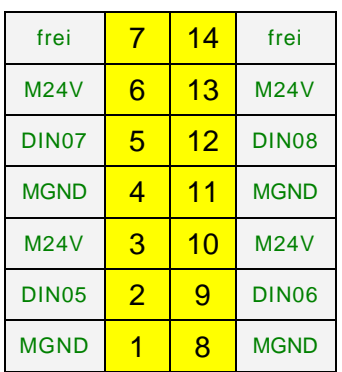

#### **CN3 Stecker-Typ:** Molex MiniFit jr. 5566 14 pol.

#### **eigerScript**

*Der Zustand des Einganges kann aus dem Register FIOA\_DIN0x gelesen werden.* DataServer.Rx\_ReadInteger ( FIOA\_X, FIOA\_DIN05, Status\_Eingang\_5.I ) *Die Nodeadresse FIOA\_X geht von FIOA\_1 bis FIOA\_9 und FIOA\_A bis FIOA\_F je nach Stellung der DIP-Switches auf der Karte.*

<span id="page-4-0"></span>**Neues Firmware-Register ab Firmware 2012-08-20:** FIOA\_ALLINPUTS = 57 (= 0x039) In diesem Register werden die digitalen Eingänge DIN1...8 und die Niveau-Eingänge LVL01...02 abgebildet.

Bei aktivem Eingang wird jeweils das Bit im Integer-Register gesetzt.

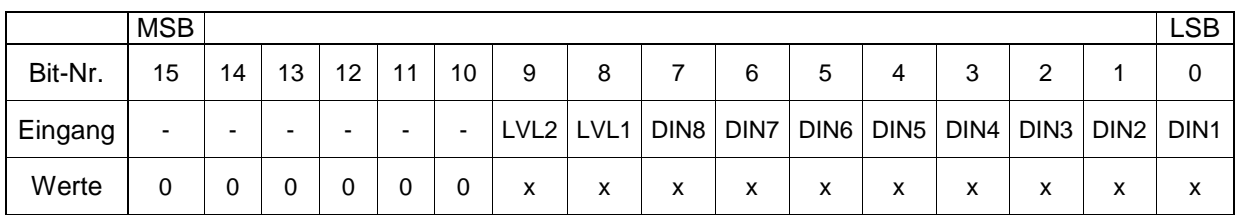

 $x = 0$  oder 1

So berechnet sich der Integer-Wert des FIOA\_ALLINPUTS-Registers für z.B. aktive Eingänge 2, 4 und 6 wie folgt. FIOA\_ALLINPUTS =  $0 * 2^0 + 1 * 2^1 + 0 * 2^2 + 1 * 2^3 + 0 * 2^4 + 1 * 2^4$  $1 * 2^5 = 42$ .

#### Mit der eigerScript-Funktion

Binary.BGET\_Integer(VarInt:TestVar,VarInt:BitNo,VarInt:Result)

oder für Long-Variablen: Binary.BGET\_Long(VarLong:TestVar,VarInt:BitNo,VarInt:Result)

kann dann ein einzelnes Bit ausgelesen und einfach mit dem eigerPanel verarbeitet werden.

## <span id="page-5-0"></span>**CN4 Analog Inputs 1 - 4**

**Vier Analog-Eingänge AIN01..AIN04,** 10bit Auflösung. Die Eingangsbeschaltung von AIN01 und AIN02 erlaubt den direkten Anschluss eines NTC-Widerstandes zur Temperaturmessung. Durch Herauslöten des 0 Ohm Widerstandes kann der Eingang zur Spannungsmessung von 0..10 V konfiguriert werden. AIN03 und AIN04 können entsprechend durch Einlöten eines 0 Ohm Widerstandes für eine Temperaturmessung konfiguriert werden.

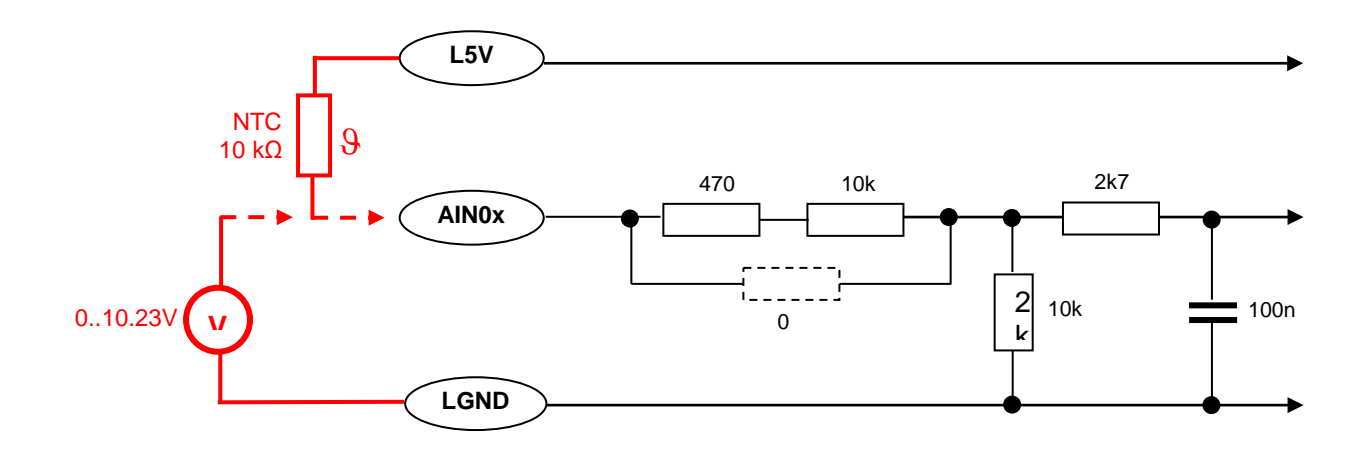

#### **CN4 Stecker-Typ:** Molex MiniFit jr. 5566 10 pol.

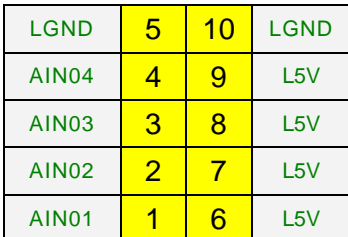

#### **eigerScript**

```
Die Analog-Eingänge können folgendermassen eingelesen werden 
      DataServer.Rx_ReadInteger ( FIOA_X, FIOA_AIN0x, InputValue.I )
      Der gelesene Wert hat einen Bereich von [0..1023] mit 10mV Auflösung. Für 
einen 10k NTC entspricht dies einem Temperaturbereich von -10..+80°C.
      Die Nodeadresse FIOA_X geht von FIOA_1 bis FIOA_9 und FIOA_A bis FIOA_F je 
nach Stellung der DIP-Switches auf der Karte.
```
## <span id="page-6-0"></span>**CN5 Level 1 - 2 und digitaler Pulseingang**

#### **Zwei Eingänge für konduktive Flüssigkeitsniveau-Sonden sowie ein digitaler Pulseingang**

#### **CN5 Stecker-Typ:** Molex MiniFit jr. 5566 8 pol.

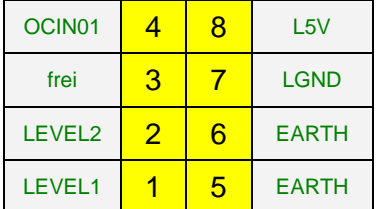

Niveau-Sonden

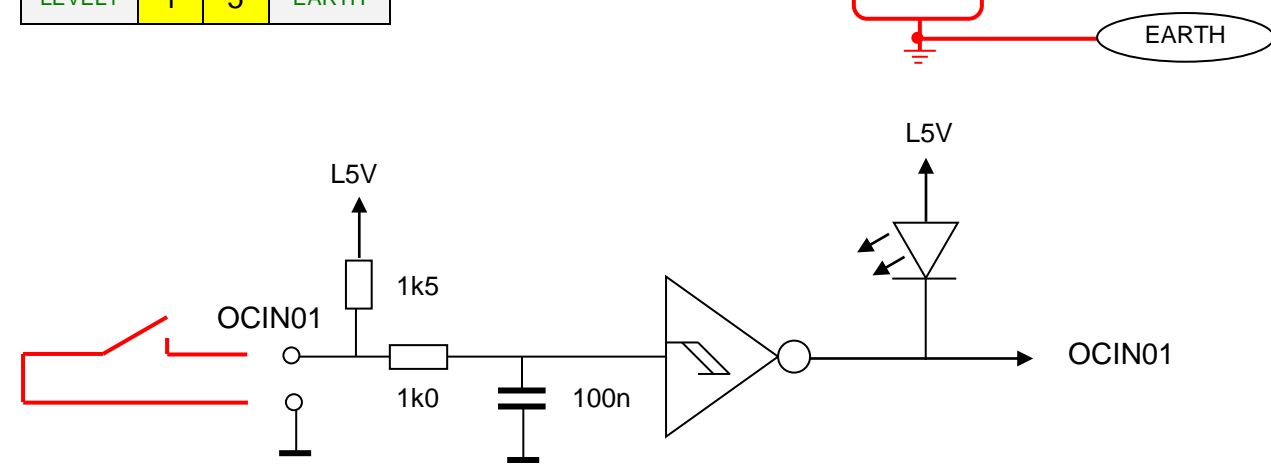

LEVEL1..2

#### **eigerScript**

*Die Abfrage des Niveau-Zustandes lässt sich wie folgt programmieren* DataServer.Rx\_ReadInteger ( FIOA\_X, FIOA\_LVL01, Sonde1.I ) DataServer.Rx\_ReadInteger ( FIOA\_X, FIOA\_LVL02, Sonde2.I ) *Steht die Sonde im Wasser wird der Wert 0 gelesen, sonst 1 Der Pulseingang hat zwei Register, eines für den aktuellen Zustand und eines für die Anzahl Pulse. Dieses kann durch das Schreiben einer Null zurückgesetzt werden.* DataServer.Rx\_ReadInteger ( FIOA\_X, FIOA\_OCIN01, Zustand.I ) DataServer.Rx\_ReadInteger ( FIOA\_X, FIOA\_OCPULS01, Pulse.I ) DataServer.Tx\_WriteInteger( FIOA\_X, FIOA\_OCPULS01, 0 ) *Die Nodeadresse FIOA\_X geht von FIOA\_1 bis FIOA\_9 und FIOA\_A bis FIOA\_F je nach Stellung der DIP-Switches auf der Karte.*

**Neues Firmware-Register ab Firmware 2012-08-20 → vgl. S[.5](#page-4-0)** 

<span id="page-7-0"></span>**CN6 Speisungs-Anschluss M24VDC**

**Speisungs-Stecker** für die Speisung des Motors, der digitalen Ausgänge DOUT01..16 sowie der digitalen Eingänge DIN01..06. Details zur Speisung der FIOA-Karte finden Sie im Kapitel , FIOA Speisung'

**CN6 Stecker-Typ:** Molex MiniFit jr. 5566 2 pol.

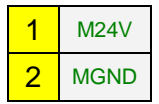

## <span id="page-7-1"></span>**CN7 eigerScript Knotenadresse**

Dieser Stecker dient dazu, den optional erhältlichen Temperatur- und Feuchtigkeitssensor SHT1x

anzuschliessen. Mit diesem lassen sich kalibrierfrei Temperaturen mit einer Auflösung von 0.1°C im Bereich -40..+120°C sowie die relative Feuchtigkeit mit einer Auflösung von 0.1%RH im Bereich 0..100%RH messen.

#### **eigerScript**

*Die Sensor-Signale des angeschlossenen SHTB können folgendermassen eingelesen werden:*

```
1. Temperatur-Sensor:
```
DataServer.Rx\_ReadInteger ( FIOA\_X, FIOA\_TEMP, T\_InputValue.I )

*Der gelesene Wert hat einen Bereich von [-400..1200]. Die Auflösung entspricht 0.1°C bei einem Temperaturbereich von -40..+120°C. Somit ist z.B. der eingelesene Wert "251" als 25.1°C zu interpretieren.*

*2. Feuchtigkeits-Sensor:* DataServer.Rx\_ReadInteger ( FIOA\_X, FIOA\_HUMI, H\_InputValue.I ) *Der gelesene Wert hat einen Bereich von [-0..1000]. Auflösung entspricht 0.1% bei einem Bereich von 0..100%. Somit ist z.B. der eingelesene Wert "521" als 52.1% zu interpretieren. Der eingelesene Wert kann beispielsweise für ein Anzeige-Label mit folgender String-Methode in einen String gewandelt werden:* Str.Cvt\_IntegerDeci(TempLabelText.\$, T\_InputValue.I,3,1) ; 3 Vorkomma-, 1 Nachkommastelle *Die Nodeadresse FIOA\_X geht von FIOA\_1 bis FIOA\_9 und FIOA\_A bis FIOA\_F je nach Stellung der DIP-Switches auf der Karte.*

## <span id="page-8-0"></span>**CN8 RS485 Bus Anschluss/Speisung**

**Zwei durchgeschlaufte RS485 Buchsen inkl. Logik-Speisung.** Damit wird das FIOA mit einem eigerPanel verbunden und entweder das FIOA durch das Panel gespiesen oder umgekehrt. Details zur Speisung der FIOA-Karte finden Sie im Kapitel 'FIOA Speisung'.

**CN8 Stecker-Typ**: Molex MiniFit jr. 5566 4 pol.

<span id="page-8-1"></span>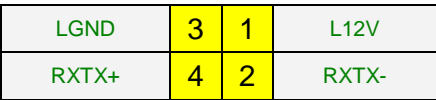

### **SW1 eigerScript Knotenadresse**

Die FIOA-Karte wird unter eigerScript mit den Methoden der Klasse *Dataserver* angesprochen. Die Liste aller Datenserver-Register auf der FIOA-Karte ist in der Datei *FIOA.INC* enthalten. Diese können Sie mit INCLUDEFILE und unter Angabe des relativen Pfades in den Programmcode Ihrer Anwendung integrieren. Die Knoten-Adresse der FIOA-Karte lässt sich mit dem DIP-Switch SW1 einstellen. Der gültige Bereich liegt bei 1..F (Hex) und entspricht den Knoten-Adressen FIOA\_1 ... FIOA\_F. Der Wert 0 darf nicht verwendet werden.

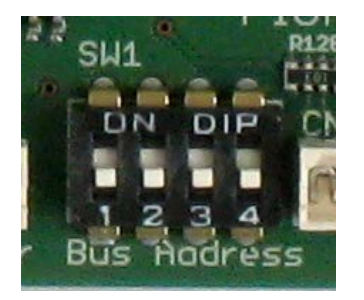

**Abbildung 4:** DIP-Switch SW1

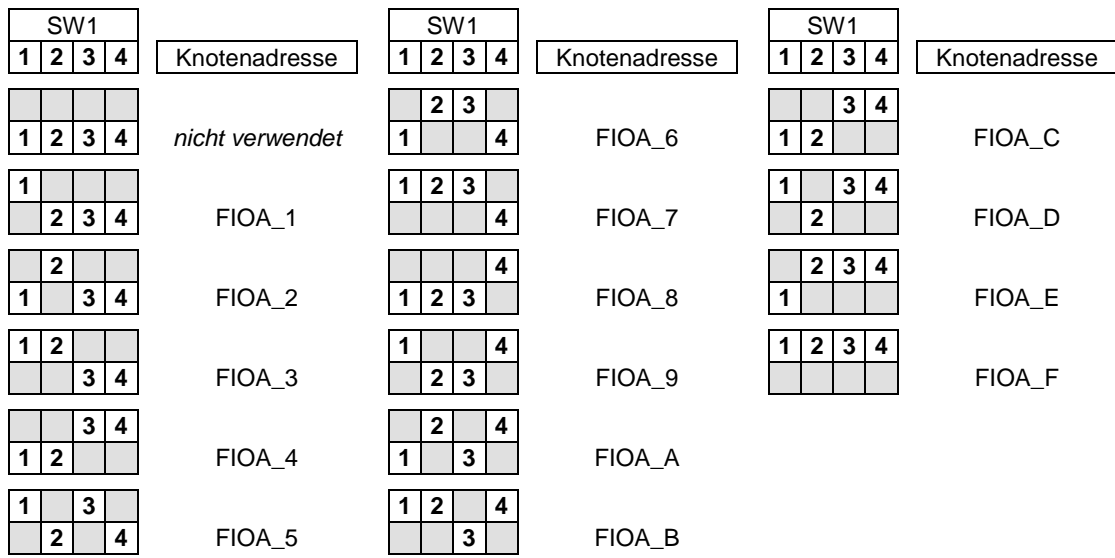

#### **Einbinden der Include-Datei FIOA.INC**

INCLUDEFILE 'EIGER/FIOA.INC' ; Register des I/O-Boards "FIOA" *In diesem Beispiel liegt FIOA.INC gegenüber der betreffenden View im Unterordner 'EIGER' des Projektordners (relative Pfadangabe).*

Die Include-Datei finden Sie auch unter dem Link: <http://www.eigergraphics.com/peripherie.htm> .

## <span id="page-9-0"></span>**FIOA Speisung**

Die FIOA-Karte benötigt zwei getrennte Versorgungsspannungen: *L12V* für den Logikteil (Prozessor, RS485-Schnittstelle) sowie *M24V* für den Leistungsteil (Digitale Ein- und Ausgänge). Der Logikteil wird mit 12..30VDC über den RS485-Stecker gespeist (CN8A&B), der Leistungsteil kann ebenfalls mit 12..30VDC betrieben werden, die mit dem Stecker CN6 eingespeist werden. Der gesamte Stromverbrauch des Leistungsteils darf 8A nicht überschreiten. Mittels zweier einzulötenden Drahtbrücken auf der Platine, lassen sich die beiden Versorgungsspannungen zusammenschalten. Damit lässt sich die ganze Karte entweder durch das am RS485-Stecker angeschlossene eigerPanel betreiben oder die Karte und das eigerPanel wird durch den Leistungs-Stecker CN6 gespeist. In dieser Betriebsart können je nach Anwendung Probleme mit Masseschlaufen und Störungsübertragung vom Leistungs- in den Logikteil auftreten.

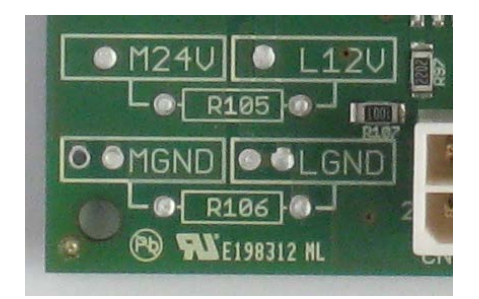

**Abbildung 5:** Power Configuration

## <span id="page-10-0"></span>**Technische Spezifikationen**

#### **Allgemein**

Speisung Logikteil: 12...30VDC Speisung Leistungsteil: 12...30VDC Umgebungstemperatur: max. 70°C

#### **Digitale Eingänge 1-8 (für**

#### **Schaltkontakte)**

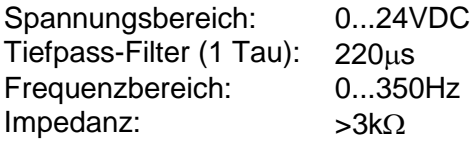

#### **Analoge Eingänge**

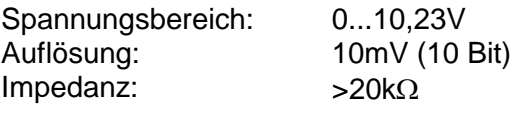

#### **Leistungsausgänge**

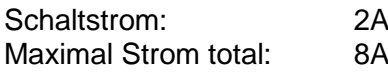

### **Firmware-Versionen**

Firmware-Version 2010-07-02: bis August 2012

ab 20.August 2012 mit folgenden Änderungen:

• Neues Register FIOA\_ALLINPUTS, in welchem die Eingänge DIN1..8 und die Niveau-Eingänge LVL1..2 abgebildet werden. Details auf S[.5.](#page-4-0)